### Post a New Job

1. Start by clicking Post a Job from your home dashboard:

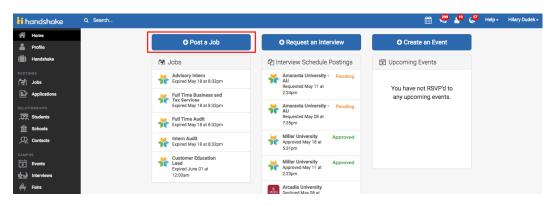

You can also click Jobs in the left hand navigation bar and then select Create Job toward the right hand corner.

| ii handshake  | Q Search                                  |                  |                                                 |                            |                | 🛗 🔩 🎴 🚱 Help - Zoe Fluge |
|---------------|-------------------------------------------|------------------|-------------------------------------------------|----------------------------|----------------|--------------------------|
| A Home        | Jobs viewing all Handshake jobs Edit this |                  |                                                 |                            | Type to search | Search Create Job        |
| Handshake     | Active Expired All Declined Not Posted    | Divisions -      |                                                 |                            |                | VIEW BY School Job       |
|               | D D D D D D D                             | Applicants :     | School ¢                                        | Expired 🔺                  | Status :       | Campus Interview :       |
| ஜੀ Jobs       | 1 Director of Mobile                      | ۵ 🌢              | Johns Hopkins University                        | 8/24/2017                  | Expired        | No                       |
| Applications  | 1 Director of Mobile                      | ▲ 0              | Amaranta University                             | 8/24/2017                  | Expired        | No                       |
|               | 562 Customer Success Rep.                 | <b>å</b> 3       | Andover College                                 | 8/22/2017                  | Expired        | Yes                      |
| 🛱 Students    | 578 Software engineer                     | ۵ 🌢              | Andover College                                 | 8/22/2017                  | Expired        | Yes                      |
| Schools       | 553 Communications Lead                   | ▲ 0              | Andover College                                 | 8/22/2017                  | Expired        | Yes                      |
| 2 Contacts    | 3 Software QA Engineer                    | ۵ 🌢              | Andover College                                 | 8/22/2017                  | Expired        | Yes                      |
| MPUS          | 2 Full-Stack Software Engineer            | <b>a</b> 6       | Andover College                                 | 8/15/2017                  | Expired        | Yes                      |
| Events        | 1 Director of Mobile                      | <b>a</b> 5       | Andover College                                 | 8/15/2017                  | Expired        | Yes                      |
| 11 Interviews | 5 Software QA Engineer Intern             | ≜1               | Andover College                                 | 8/4/2017                   | Expired        | Yes                      |
| Fairs         | 572 Full-Stack Software Engineer          | ▲ 0              | Andover College                                 | 8/4/2017                   | Expired        | Yes                      |
|               | 571 Software QA Engineer Intern           | ۵ 🌢              | Andover College                                 | 8/4/2017                   | Expired        | Yes                      |
| 這 Surveys     |                                           | Can't find a job | you're looking for? Make sure you've <b>a</b> d | Ided the school it's poste | d to.          |                          |

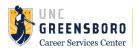

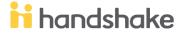

 You will now be asked to complete 4 steps: Job Basics, Details, Preferences, and Schools to post the job to. You don't have to fill out every field to create your job - required inputs will be identified with an asterisk (\*).

**Helpful Tip:** the more fields you complete, the more well defined your job posting will be (and the more likely you'll be to attract well-qualified candidates).

#### a. Job Basics tips:

- i. If your company has **Divisions** set up, you'll see that drop down menu appear right below job title. Make sure to select which division within your company you're hiring for.
- ii. If you'd like students to see your name select that option. Otherwise you can always choose "Don't show my info". Students can find your department's contact information on your employer profile page.
- iii. Work Study Job: Work Study feature is not active on our campus for students, so please select No. Financial Aid information is private and not synced to Handshake. You will need to include clear FWS details in the individual postings, including writing FWS in both the position's title and description.
  - 1. If posting a Federal Work Study job start the Job Title with 'FWS title'
  - 2. If posting a Graduate Assistant job, start the Job Title with 'Graduate Assistant title'

| + add an ATS / job code to match against your applicant tracking system (this will not sync applications) |   |
|----------------------------------------------------------------------------------------------------|---|
| Company Division                                                                                          |   |
| Select a division                                                                                         | * |
| * Where should students submit their application?                                                         |   |
| Apply in Handshake                                                                                        |   |
| <ul> <li>Apply through external system</li> </ul>                                                         |   |
| Display your contact information to students?                                                             |   |
| Name only O Don't show my info                                                                            |   |
| * Job Type                                                                                                |   |
| 🔾 Job                                                                                                    |   |
| Internship                                                                                                |   |
| Cooperative Education                                                                                     |   |
| Experiential Learning                                                                                     |   |
| <ul> <li>On Campus Student Employment</li> </ul>                                                          |   |
| Fellowship                                                                                                |   |
| Graduate School                                                                                           |   |
| O Volunteer                                                                                               |   |
| * Employment Type                                                                                         |   |
| O Full-Time                                                                                               |   |
| O Part-Time                                                                                               |   |
| Duration                                                                                                  |   |
| Permanent                                                                                                 |   |
| C Temporary / Seasonal                                                                                    |   |
| Is this a work study job?                                                                                 |   |
| 🔿 Yes 💿 No                                                                                                |   |
| Work study jobs are for eligible students only.                                                           |   |

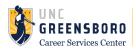

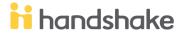

#### b. Job Details tips:

- i. Add how many students you plan on hiring for this position.
  - 1. This does not affect your job in any way, but rather is used for historical, data, and tracking purposes.
- ii. Job Salary: We strongly encourage all employers to disclose this information. If you hire in a range, please post the low end number in the box, and include the range in the job description (example: \$8-12/hour based upon experience).
- iii. *Location:* Will be an exact address (cannot add UNCG building name). If your office's address does not populate, please use the University's address (1400 Spring Garden Street).
  - 1. Choosing a job location in the United States will open up an "Eligibility for international students" section. Select No for both questions.

| Heading 1 💲                                                                                                    | в                                                                           | Ι               | <u>U</u> . | A A       |          | ≣      | ≡      | <u>}                                    </u> | <u>-</u> | Ð       | 1e    | <u>T</u> * |   |
|----------------------------------------------------------------------------------------------------|-----------------------------------------------------------------------------|-----------------|------------|-----------|----------|--------|--------|----------------------------------------------|----------|---------|-------|------------|---|
|                                                                                                    |                                                                             |                 |            |           |          |        |        |                                              |          |         |       |            |   |
|                                                                                                    |                                                                             |                 |            |           |          |        |        |                                              |          |         |       |            |   |
|                                                                                                    |                                                                             |                 |            |           |          |        |        |                                              |          |         |       |            |   |
|                                                                                                    |                                                                             |                 |            |           |          |        |        |                                              |          |         |       |            |   |
|                                                                                                    |                                                                             |                 |            |           |          |        |        |                                              |          |         |       |            |   |
|                                                                                                    |                                                                             |                 |            |           |          |        |        |                                              |          |         |       |            |   |
|                                                                                                    |                                                                             |                 |            |           |          |        |        |                                              |          |         |       |            |   |
| You can copy and                                                                                                    | paste a                                                                     | descr           | iption di  | rectly fr | om you   | r web  | site – | we'll i                                      | retain a | all the | forma | atting.    |   |
| * Job function                                                                                                    |                                                                             |                 |            |           |          |        |        |                                              |          |         |       |            |   |
| Choose a job fu                                                                                                    | action                                                                      |                 |            |           |          |        |        |                                              |          |         |       |            | * |
| 010036 8 100 10                                                                                                    | IOU0II                                                                      |                 |            |           |          |        |        |                                              |          |         |       |            |   |
|                                                                                                    |                                                                             |                 |            | 10.0      |          |        |        |                                              |          |         |       |            |   |
| This will help stud                                                                                                    | ents int                                                                    | ereste          | d in spe   | cific fur | ctions s | search | for yo | our jol                                      | Э.       |         |       |            |   |
|                                                                                                    |                                                                             |                 |            |           |          |        |        | our jol                                      | D.       |         |       |            |   |
|                                                                                                    |                                                                             |                 |            |           |          |        |        | our jol                                      | э.       |         |       |            |   |
| This will help stud                                                                                                    | ents do y                                                                   | /ou ex          | pect to I  | nire for  | this pos | ition? |        |                                              | ο.       |         |       |            |   |
| * How many stude                                                                                                    | ents do y                                                                   | /ou ex          | pect to I  | nire for  | this pos | ition? |        |                                              | р.       |         |       |            |   |
| <b>* How many stude</b>                                                                                                    | ents do y                                                                   | /ou ex          | pect to I  | nire for  | this pos | ition? |        |                                              | ο.       |         |       |            |   |
| * How many stude<br>This number can b<br>Approximate sala                                                                                                    | ents do y<br>de appro                                                       | /ou ex          | pect to I  | nire for  | this pos | ition? |        |                                              | р.       |         |       |            |   |
| * How many stude<br>This number can b<br>Approximate sala<br>Paid Unp                                                                                                    | ents do y<br>de appro<br>ry<br>vaid                                         | <b>you ex</b>   | pect to I  | ll not b  | this pos | ition? |        |                                              | э.       |         |       |            |   |
| * How many stude                                                                                                    | ents do y<br>de appro<br>ry<br>aid                                          | you ex<br>ximat | pect to I  | nire for  | this pos | ition? |        |                                              | э.       |         |       |            |   |
| * How many stude                                                                                                    | ents do y<br>de appro<br>ry<br>aid                                          | you ex<br>ximat | pect to I  | ll not b  | this pos | ition? |        |                                              | 5.       |         |       |            |   |
| * How many stude<br>This number can l<br>Approximate sala<br>Paid Unp<br>\$<br>Enter a number, no                                                                                           | ents do y<br>de appro<br>ry<br>aid                                          | you ex<br>ximat | pect to I  | ll not b  | this pos | ition? |        |                                              | 5.       |         |       |            |   |
| * How many stude<br>This number can b<br>Approximate sala<br>• Paid Unp                                                                                                    | ents do y<br>de appro<br>ry<br>aid                                          | you ex<br>ximat | pect to I  | ll not b  | this pos | ition? |        |                                              | э.       |         |       |            |   |
| How many stude This number can I Approximate sala Paid Unp  Enter a number, no  Job location Search                                                                                         | ents do y<br>de appro<br>ry<br>aid<br>de a rang                             | you ex<br>ximat | pect to I  | ll not b  | this pos | ition? |        |                                              | э.       |         |       |            |   |
| How many stude This number can I Approximate sala     Paid Unp     Enter a number, no     * Job location                                                                                    | ents do y<br>pe appro<br>ny<br>aid<br>De a rang                             | you ex<br>ximat | pect to I  | ll not b  | this pos | ition? |        |                                              |          |         |       |            |   |
| How many stude This number can l Approximate sala     Paid Unp     Unp     Content of the sala     Delocation     Search     tadd another loc:     Allow remote w                           | ents do y<br>be appro<br>ry<br>aid<br>D Pe<br>bt a rang<br>ation<br>vorkers | you ex<br>ximat | pect to I  | ll not b  | this pos | ition? |        |                                              |          |         |       |            |   |
| How many stude This number can l Approximate sala     Paid Unp     S Enter a number, ne     *. Job location Search + add another loc:     Allow remote w Required docume                    | ents do y<br>be appro<br>ry<br>aid<br>D Pe<br>bt a rang<br>ation<br>vorkers | you ex<br>ximat | pect to I  | ll not b  | this pos | ition? |        |                                              |          |         |       |            |   |
| How many stude This number can l Approximate sala     Paid Unp     Unp     S Enter a number, ne     *. Job location Search + add another loc:     Allow remote w Required docume     Resume | ents do y<br>be appro<br>ry<br>aid<br>D Pe<br>bt a rang<br>ation<br>vorkers | you ex<br>ximat | pect to I  | ll not b  | this pos | ition? |        |                                              |          |         |       |            |   |
| How many stude This number can l Approximate sala     Paid Unp     Unp     Content of the sala     Delocation     Search     tadd another loc:     Allow remote w                           | ents do y<br>be appro<br>ry<br>aid<br>D Pe<br>bt a rang<br>ation<br>vorkers | you ex<br>ximat | pect to I  | ll not b  | this pos | ition? |        |                                              | J.       |         |       |            |   |

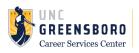

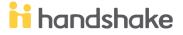

Eligibility for international students (non-US citizens or permanent residents)

Multiply Would you sponsor a work visa for the right candidate?

Yes No

Multiply Yes No

Multiply (e.g. for an internship under OPT/CPT)

Yes No

#### c. Job Preferences tips:

- i. All of these preferences are optional
- ii. Add a Graduation date range for your job by specifying the earliest and latest graduation date for qualified applicants
  - 1. Prefer to qualify students by School Year? You can select from below to use that option instead.

| Graduation date rar<br>Earliest grad date    | nge                     |               | Latest grad date |            |    |
|----------------------------------------------|-------------------------|---------------|------------------|------------|----|
| month                                        | \$ year                 | \$            | month            | \$<br>year | \$ |
| Hiring alumni? You                           | can leave earliest grad | uation date b | lank.            |            |    |
|                                              |                         |               |                  |            |    |
|                                              |                         |               |                  |            |    |
| School years                                 |                         |               |                  |            |    |
|                                              |                         |               |                  |            |    |
| Freshman                                     |                         |               |                  |            |    |
|                                              |                         |               |                  |            |    |
| Freshman                                     |                         |               |                  |            |    |
| <ul><li>Freshman</li><li>Sophomore</li></ul> |                         |               |                  |            |    |
| Freshman<br>Sophomore<br>Junior              |                         |               |                  |            |    |
| Freshman<br>Sophomore<br>Junior<br>Senior    |                         |               |                  |            |    |
| Sophomore<br>Junior<br>Senior<br>Masters     | tudies                  |               |                  |            |    |

iii. Majors: categories listed map to UNCG's majors. All majors in a category will be selected by default, but you can remove individual ones.

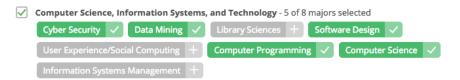

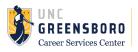

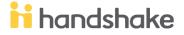

iv. If you know of a very specific major you would like to choose instead, click the link at the bottom to open a modal to pick the major manually.

| Major categories                                                                                        |          |                             |        |   |
|----------------------------------------------------------------------------------------------------|----------|-----------------------------|--------|---|
| Agriculture, Food & Horticulture - 0 of 9 majors selected                                               |          |                             |        |   |
| Arts & Design - 0 of 17 majors selected                                                                 |          |                             |        |   |
| Business, Entrepreneurship & Human Resources - 0 of 24 majors selected                                  |          | Select Individual Maiors    |        | 1 |
| Civics & Government - 0 of 9 majors selected                                                            |          | Select individual majors    |        | l |
| Communications - 0 of 7 majors selected                                                                 |          | Dolores University          | x v    |   |
| Computer Science, Information Systems & Technology - 0 of 10 majors selected                            | <b>7</b> | Type to search              | Search |   |
| Education - 0 of 10 majors selected                                                                     |          | Accounting                  |        | 0 |
| Engineering - 0 of 19 majors selected                                                                   |          |                             |        | l |
| General Studies - 0 of 3 majors selected                                                                |          | Advertising                 |        | l |
| Health Professions - 0 of 17 majors selected                                                            |          | Animal Science              |        | l |
| Humanities & Languages - 0 of 12 majors selected                                                        |          | Anthropology                |        | l |
| Life Science - 0 of 14 majors selected                                                                  |          | Applied Spanish Linguistics |        | l |
| Math & Physical Sciences - 0 of 4 majors selected                                                       |          |                             |        |   |
| Natural Resources, Sustainability & Environmental Science - 0 of 11 majors selected                     |          |                             |        |   |
| Social Sciences - 0 of 9 majors selected                                                                |          |                             |        |   |
| These consolidate individual majors across every school on Handshake. Choose a specific major by school | i. /     |                             |        |   |
|                                                                                                    |          |                             |        |   |

- v. Applicant packages: configure who should receive applications and with what frequency.
  - 1. Email a summary you'll receive one email once your job expires
  - 2. Email every time you'll get emails each time a new student applies. If you choose this option, you can then specify whether you want every student who applies, or only students who match all of your preferences

| Applicant package recipients                                      |                         |
|-------------------------------------------------------------------|-------------------------|
| Choose recipient                                                  | $\overline{\mathbf{v}}$ |
| Not seeing the recipient you're looking for? Create a new contact |                         |
| × Lindsey Martin                                                  |                         |
| Email a summary of all applicants once my job expires             |                         |
| Email every time a new student applies                            |                         |
| Ender every time a new stadent applies                            |                         |
| Send all applicants                                               |                         |

#### d. Schools tips:

- i. Only post the position at UNC Greensboro
  - 1. UNC Greensboro should be automatically selected.
  - 2. Your department should not request to access any other schools, so do not add any other schools.
- ii. Dates:
  - 1. Global dates will not apply to UNCG departments because you'll only be posting to 1 school (UNCG)
  - 2. Enter an Apply Start Date and Expiration date for UNC Greensboro. The expiration date should be no more than 1 year in the future.

| ront Office Assistant               |                |          |                         |                          |          | Job Details Edit App    | plicants  |
|-------------------------------------|----------------|----------|-------------------------|--------------------------|----------|-------------------------|-----------|
| Search Your Schools Q               |                |          |                         | Global apply start date: |          | Global post expiration: |           |
| ADD ALL SCHOOLS                     |                |          |                         | Set global date          | 8        | Set global date         | 8         |
| Bethany College                     |                |          |                         |                          |          |                         |           |
| Butler University                   | School         | Status   | Interview<br>on campus? | Apply start date         |          | Expiration date         |           |
| Davidson College                    |                |          | on campus?              |                          |          |                         |           |
| East Carolina University            | UNC Greensboro | Approved |                         | 2018-05-18 09:00 am      | <b>m</b> | 2018-08-03 05:00 pm     | <b>60</b> |
| Fayetteville State University       |                |          |                         |                          |          |                         |           |
| Florida State University            |                |          |                         |                          |          |                         |           |
| Meredith College                    |                |          |                         |                          |          |                         |           |
| North Carolina Central University   |                |          |                         |                          |          |                         |           |
| The University of North Carolin     |                |          |                         |                          |          |                         |           |
| University of North Carolina - C    |                |          |                         |                          |          |                         |           |
| 🕒 University of North Carolina As 🚽 |                |          |                         |                          |          |                         |           |
| Find more schools                   |                |          |                         |                          |          |                         |           |

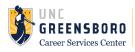

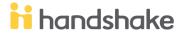

**Note:** none of the preferences you add to this page will block students from applying for your job, you will be shown candidates that meet all of your preferences, and those who don't.

### **Posting a Job Again**

Duplicate your jobs instead of re-posting. This makes reporting and tracking individual jobs much easier!

Steps:

- 1. Click Jobs
- 2. Click on the job you wish to duplicate
- 3. Click the blue Duplicate Jobs button

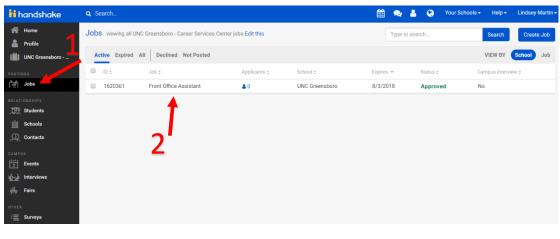

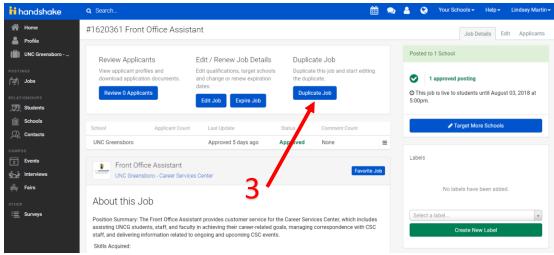

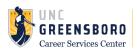

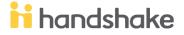

### **Manage Applicants**

- 1. Select Jobs from the left hand menu
- 2. Select x applied under Applicants on the job you wish to manage

| handshake            | Q Search                                  |             |              |                      |            | <b>#</b>     | 🚑 🔮 😍 Helj         | o → Zoe Fluge |
|----------------------|-------------------------------------------|-------------|--------------|----------------------|------------|--------------|--------------------|---------------|
| Home                 | Jobs viewing all Handshake jobs Edit this |             |              |                      | Ţ          | pe to search | Search             | Create Job    |
| Handshake            | Active Expired All Declined Not Posted    | Divisions - |              | /                    |            |              | VIEW BY            | School Jo     |
|                      | □ ID ≑ Job ≑                              | Invite      | Applicants : | School ¢             | Expires -  | Status ¢     | Campus Interview ¢ |               |
| Jobs                 | 743 Customer Support Specialist I         | යිසු        | 2 applied    | Rivendell University | 11/18/2017 | Approved     | View Interview     | More -        |
| Applications         | 744 Fraudulent Employer Expert I          | දිසු        | 2 applied    | Rivendell University | 11/18/2017 | Approved     | Yes                |               |
|                      | 641 Full-Stack Software Engineer          |             | 0 applied    | Andover College      | 12/4/2017  | Pending      | No                 |               |
| Students             | 642 Director of Mobile                    |             | 0 applied    | Andover College      | 12/4/2017  | Pending      | No                 |               |
| Schools              | 757 QA Engineer                           | 82          | 0 applied    | Andover College      | 12/5/2017  | Approved     | Yes                |               |
| Contacts             | 647 Director of Marketing                 | දිසු        | 1 applied    | Rivendell University | 12/10/2017 | Approved     | No                 |               |
| IPUS                 | 647 Director of Marketing                 |             | 0 applied    | Andover College      | 12/10/2017 | Pending      | No                 |               |
| Events               | 587 Support Contractor                    | 82          | 0 applied    | Rivendell University | 12/17/2017 | Approved     | No                 |               |
| Interviews           | 2 Full-Stack Software Engineer            | යිසු        | 1 applied    | Clark University     | 12/18/2017 | Approved     | No                 |               |
| Faire                | 745 University Lead                       | යිසු        | 0 applied    | Andover College      | 12/21/2017 | Approved     | Yes                |               |
| er<br><b>Surveys</b> | 747 QA Engineer                           | රිසු        | 0 applied    | Andover College      | 12/21/2017 | Approved     | Yes                |               |
| Surveys              | 748 Documentation Specialist              | es.         | 0 applied    | Andover College      | 12/21/2017 | Approved     | Yes                |               |

You will be taken to the applicants page for that job. You can:

- filter your candidates in a variety of ways, such as their applicant status.
- check boxes to exclude students that do not match all or some of your job preferences.
- export all your applicant date to .csv file.
- download their documents.

| Filters                   | CLEAR | Showing Ap | plicants That Match All                             | Preferences at Your Schools ED  | пт            | 🛗 Export 0 | sv        |
|---------------------------|-------|------------|-----------------------------------------------------|---------------------------------|---------------|------------|-----------|
| Keyword                   |       |            | nts That Do Not Match<br>r or Graduation Date 🛛 Min | nimum GPA                       |               | 입 Export I | Documents |
| Status                    | ~     | Major      | □ Wo                                                | rk Authorization Status         |               |            |           |
| Pending (16) Declined (3) |       | First :    | Last ¢                                              | School ¢                        | Preferences ¢ | Status ¢   | Date ¢    |
| Hired (3) View all        |       | Student    | University of Kansas                                | University of Kansas            |               | Pending -  | 10/04/17  |
| Label                     | ^     | Charlene   | Chapman                                             | Marietta College                |               | Pending -  | 10/03/17  |
| Not Labels                | ~     | Chester    | Webb                                                | University of Cincinnati - Demo | 🗎 🎓 🛈 📰       | Pending -  | 10/01/17  |
| School                    | ~     | Tracey     | Fields                                              | University of Cincinnati - Demo | 🛱 🗢 🖬         | Pending -  | 09/29/17  |

By selecting the drop down menu under an applicant's status, you can set them to 'hired', 'declined', or reset them back to 'pending'.

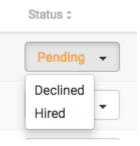

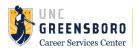

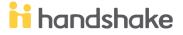

Clicking on their name will bring up a snapshot view of their profile, where you can view details about their education, their email address, and the documents they submitted in a pdf preview.

|                                                                | Ros                                                                                                    | sa Fuller                              |                                 |                        |                     |   |
|----------------------------------------------------------------|----------------------------------------------------------------------------------------------------|----------------------------------------|---------------------------------|------------------------|---------------------|---|
| NAME                                                           | Applied To                                                                                                    | Status                                 | Application Date                | Created By             | Preferences ()      |   |
| Rcsa Fuller                                                    | Full-Stack Software Engineer Intern                                                                                                    | Pending                                | September 13th 2017             |                        |                     | ≡ |
| SCHOOL YEAR<br>Freshman<br>MAJORS<br>Environmental Engineering | Profile Documents (0) Notes (0)                                                                                                    |                                        |                                 |                        |                     |   |
|                                                                | Caudill Demo University<br>College of Business and Economics<br>Postdoctoral Studies<br>September 2015 to September 2019<br>Majors: Environmental Engineering                                                                                            |                                        |                                 |                        | Primary Education   |   |
|                                                                | Work Experience<br>Grinnell College Student Employ<br>Information Technology Intern<br>June 2016 to September 2016<br>Experiential Learning - Seasonal Mountain<br>Planned and executed a new product for o<br>Identified key performance indicators and | n View, CA, USA<br>bur younger custome | rs. Analyzed industry trends ar | nd experimented with p | product prototypes. |   |

### **Manage Job Postings**

#### Viewing Expired Jobs

If you would like to review applicants on expired positions you can follow these instructions.

- 1. Click Jobs on the left navigation bar
- 2. Click the Expired filter at the top of the screen

| ii handshake       | Q Search     |                              |                   |                  |                       | Ê              | 1 🤗 🦉    | 😴 Help-    | Hilary Dudek |
|--------------------|--------------|------------------------------|-------------------|------------------|-----------------------|----------------|----------|------------|--------------|
| Home<br>Profile    |              |                              | How would you rat | te our new job m | anagement experience? | <b></b>        |          |            | ×            |
| POSTINGS           | Jobs viewing | all Handshake jobs Edit this |                   |                  |                       | Type to search |          | Search     | Create Job   |
| Applications       | Active Expi  | red All Declined Not Posted  | Divisions 👻       |                  |                       |                |          | VIEW BY    | School Job   |
|                    | ID ¢         | Job ¢                        |                   | Applicants :     | School :              | Expired 🔺      | Status : | Campus Int | erview :     |
| Diversion Students | 144667       | Customer Education Lead      |                   | <b>å</b> 13      | Miller University     | 6/1/2017       | Expired  | No         |              |
| Schools            | 144822       | Software Engineer            |                   | ≛0               | Adelphi University    | 5/31/2017      | Pending  | No         |              |
| Q Contacts         | 144822       | Software Engineer            |                   | ≛0               | Barry University      | 5/31/2017      | Pending  | No         |              |
|                    | 144822       | Software Engineer            |                   | ≛0               | Boston University     | 5/31/2017      | Pending  | No         |              |
| Events             | 144822       | Software Engineer            |                   | ≛0               | Butler University     | 5/31/2017      | Pending  | No         |              |
| interviews الم     | 144822       | Software Engineer            |                   | ≛0               | Carroll College       | 5/31/2017      | Pending  | No         |              |
| 🚔 Fairs            | 144822       | Software Engineer            |                   | ≛0               | Asbury University     | 5/31/2017      | Pending  | No         |              |
|                    | 144873       | Intern Audit                 |                   | <b>å</b> 2       | Miller University     | 5/18/2017      | Expired  | Yes        |              |
| 📃 Surveys          | 144875       | Advisory Intern              |                   | <b>&amp;</b> 1   | Miller University     | 5/18/2017      | Expired  | Yes        |              |

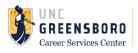

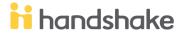

#### Expiring a Job Posting

Rather than deleting job postings, we ask that employers expire job postings instead. Deleting a job will remove it from the platform entirely, including all applicant data.

There are a few cases where it makes sense to delete the job posting altogether. One such case would be if you created a job posting but never posted it to any schools.

1. To expire your job posting, **select** *Jobs* from the left hand menu, and then click directly on the job title of the job you wish to expire. This will open the job for you.

| os<br>Jobs        | Jobs view | ing all Handshake jobs Edit this     |              |                                          | Type to search |          | Search Create Je   |
|-------------------|-----------|--------------------------------------|--------------|------------------------------------------|----------------|----------|--------------------|
| plications        | Active E  | Expired All Declined Not Posted Divi | sions -      |                                          |                |          | VIEW BY School J   |
| ISHIPS<br>tudents | D ID ÷    | Job ¢                                | Applicants : | School :                                 | Expires +      | Status 👻 | Campus Interview : |
| nools             | . 4       | Full-Stack Software Engineer Intern  | <b>å</b> 1   | Midwest University                       | 10/13/2017     | Approved | Yes                |
| itacts            | □ 5       | Software QA Engineer Intern          | ≜1           | Midwest University                       | 10/13/2017     | Approved | Yes                |
|                   | □ 1       | Director of Mobile                   | ۵ 🚨          | Union College                            | 10/13/2017     | Approved | No                 |
| 3                 | 5         | Software QA Engineer Intern          | ≛1           | Southwest University                     | 10/14/2017     | Approved | Yes                |
| ws                | . 4       | Full-Stack Software Engineer Intern  | ≛ 0          | The University of California Los Angeles | 10/15/2017     | Approved | No                 |
|                   | 2         | Full-Stack Software Engineer         | ۵ 🚨          | Amaranta University                      | 10/15/2017     | Approved | No                 |
|                   | . 4       | Full-Stack Software Engineer Intern  | <b>å</b> 3   | School of Life                           | 10/16/2017     | Approved | Yes                |
| /S                | . 3       | Software QA Engineer                 | ▲ 0          | Midwest University                       | 10/16/2017     | Approved | No                 |

2. Once you click on the job you wish to expire, this will open the job's overview page. From here, select *Expire Job* 

#### #1 Director of Mobile

| Amaranta University                                            |                                                     | Approved 22 days a | go Approved                      | None                  | ≡ |
|----------------------------------------------------------------|-----------------------------------------------------|--------------------|----------------------------------|-----------------------|---|
| School                                                         | Application Count                                   | Last Update        | Status                           | Comment Count         |   |
| Review 9 Applicants                                            | Edit Job Expire                                     | Job                | Duplicate Job                    |                       |   |
| View applicant profiles and download<br>application documents. | Edit qualifications, targ<br>change or renew expira |                    | Duplicate this job<br>duplicate. | and start editing the |   |
| Review Applicants                                              | Edit / Renew Job                                    | Details            | Duplicate Job                    |                       |   |

3. You will then receive a warning message confirming that you wish to expire the posting. Click Confirm. The posting for this job will now show as 'expired'.

| #1 Director of Mobile                                          |                                                     |                   |                      |          |                                |   |  |
|----------------------------------------------------------------|-----------------------------------------------------|-------------------|----------------------|----------|--------------------------------|---|--|
| Review Applicants                                              | Edit / Renew Job                                    | Details           | Duplic               | ate Job  |                                |   |  |
| View applicant profiles and download<br>application documents. | Edit qualifications, targ<br>change or renew expira |                   | Duplicat<br>duplicat |          | this job and start editing the |   |  |
| Review 9 Applicants                                            | Edit Job                                            |                   | Duplic               | cate Job | /                              |   |  |
| School                                                         | Application Count                                   | Last Update       |                      | Status   | Comment Count                  |   |  |
| Amaranta University                                            |                                                     | Expired a few see | conds ago            | Expired  | None                           | ≡ |  |
| Southwest University                                           |                                                     | Expired a few see | conds ago            | Expired  | None                           | ≡ |  |
| Northeast University                                           |                                                     | Expired a few see | conds ago            | Expired  | None                           | ≡ |  |

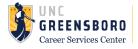

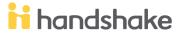

### **Messaging Preferences**

Handshake allows you to create custom messages that can be automatically sent to applicants based on their application status.

- 1. Click on your name in the right hand corner
- 2. Click on User Settings
- 3. Click on Messaging Preferences

| 🔒 handshake   | Q Search                     | 🛗 💭 🖓 😯 Your Sc                                                                                                    | chools - Help - Zoe Fluger -  |
|---------------|------------------------------|----------------------------------------------------------------------------------------------------|-------------------------------|
| Home          | Account Information          |                                                                                                    | Your Profile<br>User Settings |
| Profile       | Notification Preferences     | Status Messaging                                                                                                    | Company Settings              |
| POSTINGS      | Status Messaging Preferences | Pending (Application Received)                                                                                               | Product Announcements         |
| ন্দ্রী Jobs   | Create Notes from Email      | Do not send a message                                                                                                    | Switch Users                  |
| RELATIONSHIPS |                              | Reviewed                                                                                                    | Sign Out 🕞                    |
| Students      |                              | Do not send a message                                                                                                    | \$                            |
| Schools       |                              | Primary/Alternate                                                                                                    |                               |
| Contacts      |                              | Handshake will email students to choose an interview slot (based on interview settings)                                      |                               |
| CAMPUS        |                              | Declined                                                                                                    |                               |
| viniterviews  |                              | Do not send a message                                                                                                    | \$                            |
| 🚔 Fairs       |                              | Hired                                                                                                    |                               |
|               |                              | No message will be sent automatically                                                                                        |                               |
| 🗐 Surveys     |                              |                                                                                                    |                               |
|               |                              | Pending Message Reviewed Message Declined Message                                                                            |                               |
|               |                              |                                                                                                    |                               |
|               |                              | Subject Thank you for applying to Handshake!                                                                                 |                               |
|               |                              |                                                                                                    |                               |
|               |                              | Message       A Normal text →     Black →       Bold     Italic       Underling     66       III     III       IIII     IIII | Insert Variable -             |
|               |                              |                                                                                                    |                               |
|               |                              |                                                                                                    |                               |

#### Status Messaging Behaviors

- 1. Pending:
  - 1. Automatically send default message // Do not send a message
- 2. Reviewed:
  - 1. Automatically send default message // Do not send a message
- 3. Declined:
  - 1. Do not send a message // Automatically send declined message // Ask to review/edit before sending
- 4. *Hired*:
  - 1. No message will be sent automatically
    - 1. Note: see next section about messaging applicants

#### 5. Primary/Alternate:

- 1. Used for On Campus Interviews only
- 2. Handshake will email students to choose an interview slot (based on interview settings)

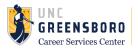

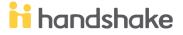

| Status Messaging                                                                        |    |
|-----------------------------------------------------------------------------------------|----|
| Pending (Application Received)                                                          |    |
| Automatically send Pending message                                                      | \$ |
| Reviewed                                                                                |    |
| Automatically send Reviewed message                                                     | \$ |
| Primary/Alternate                                                                       |    |
| Handshake will email students to choose an interview slot (based on interview settings) |    |
| Declined                                                                                |    |
| Ask to review/edit Declined message before sending                                      | \$ |
| Hired<br>No message will be sent automatically                                          |    |

#### **Creating Default Messages**

- 1. Use the blue tabs towards the top of the message box to create each custom message for the individual status change (Pending, Reviewed, Declined)
- 2. Enter your Subject line and create your message in the body section of the message box.
- 3. **Tip:** Click on *Insert Variable* to have the student's name/job title automatically filled in the email that is sent.
- 4. Click on Save Default Messages to save all three custom messages

| Your application to Hands                  | hake - Mountain View has been received                                                                      |
|--------------------------------------------|----------------------------------------------------------------------------------------------------|
| essage                                     |                                                                                                    |
| A Normal text - Blac                       | k → Bold Italic Underline 66 🔚 🗏 🗷 🖾 🕼 Insert Variable →                                                    |
| 1 1 1 1                                    |                                                                                                    |
| Hi {{student_first_name}},                 |                                                                                                    |
| Thank you for applying to application.     | {{job_title}} at Handshake - Mountain View! We will be in touch with next steps after we have reviewed your |
|                                            |                                                                                                    |
| Best,                                      |                                                                                                    |
| Best,<br>Molly<br>Handshake - Mountain Vie | W                                                                                                    |
| Molly                                      | 2W                                                                                                    |

\*We recommend using the default templates that Handshake provided; they're great!\*

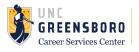

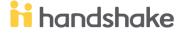

### **Messaging Applicants**

To contact, email, or message applicants to your job, first choose the particular Job or Interview you're interested in to access the direct list of students that have applied.

 You can select checkboxes next to the candidates you'd like to contact, or select the topmost check box to highlight all applicants. Once you have done this, you will have the option to Message Applicants, Download Applicant Packages or Download Applicants Data to CSV. (There is also an option to Download Applicant Data into a Zip file in the More Actions section).

**Important Note:** New or existing employers with a Trust Score of N/A or lower than 80 will not have the ability to directly message students in-app. This is to ensure that students are contacted by trusted employers via Handshake.

Improving any of the following areas will help to increase your Trust Score on Handshake:

- Activity level on the platform.
- How long the employer has been on the platform.
- Profile completeness.
- Whether or not the employer has a valid web address.
- Whether or not the employees associated with the company on Handshake have an email address that matches the company domain name.

Note: Students cannot see employer trust scores.

2. You can message your applicants all at once by clicking on Message Applicants.

| ii handshake         | Q Search                                            |                 |             |                     |             |                                  |                    | <b>#</b> 🙎 | <sup>6</sup> 22 6 | 🤌 Help <del>-</del> | Zoe Fluger |
|----------------------|-----------------------------------------------------|-----------------|-------------|---------------------|-------------|----------------------------------|--------------------|------------|-------------------|---------------------|------------|
| Home                 | #4 Full-Stack Softwa                                | re Engineer Int | ern         |                     |             |                                  |                    | Job Det    | ails Edit         | Applicants          | Campaign   |
| (iii) Handshake      | Filters                                             | CLEAR           | Showing All | Applicants at Yo    | our Schools | EDIT                             |                    |            |                   | 🛗 Export (          | sv         |
| POSTINGS<br>【柔】 Jobs | Keyword                                             |                 | School Year | ts That Do Not Mate | Minimur     |                                  |                    |            |                   | 4 Export [          | Documents  |
| Applications         | Categories                                          | ^               | Major       |                     |             | thorization Status               |                    |            |                   |                     |            |
| RELATIONSHIPS        | Sourced Students                                    |                 | 25 of 32 a  | pplicants selected  | Select all  | Message Applicants Downlo        | ad Applicant Packa | -          | ore 👻             |                     |            |
| Schools              | Status                                              | ^               | Robert      | Payne               |             | Calumet College                  |                    |            | Pend              | ling 👻              | 11/15/17   |
| Contacts             | <ul><li>Pending (23)</li><li>Declined (6)</li></ul> |                 | Marvin      | Kim                 |             | Alexander University             | <b>*</b>           |            | Pend              | ling 👻              | 11/09/17   |
| CAMPUS               | Hired (3)<br>View all                               |                 | Dave        | Hughes              |             | Minnesota State University Moorh | ead 🛗 🎵            |            | Pend              | ling 👻              | 10/23/17   |
| Interviews           | Label                                               | ^               | Ruby        | Payne               |             | St. Cloud State University       | 1 m                |            | Decli             | ned 🗸               | 10/21/17   |
| Fairs                | 11_7_job (1) View all                               |                 | 🗹 Sara      | Mason               |             | Trinity College                  |                    |            | Pend              | ling 👻              | 10/18/17   |
| Surveys              | Not Labels                                          | ~               | Clinton     | Elliott             |             | Washburn University              | A (11)             | - G 🔤      | Pend              | ling 👻              | 10/18/17   |

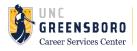

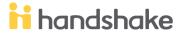

| 🔒 handshake     | Q Search                                            | 🏥 ╩ 🛃 😍 Help- Zo                                                                                                    | oe Fluge |
|-----------------|-----------------------------------------------------|----------------------------------------------------------------------------------------------------|----------|
| Home            | #4 Full-Stack Software Enginee                      | Intern Job Details Edit Applicants Ca                                                                                                    | ampaign  |
| (iii) Handshake | Filters CLEAR                                       | Showing All Applicants at Your Schools EDIT                                                                                                    |          |
| POSTINGS        | Keyword                                             | Exclude Students That Do Not Match School Year or Graduation Date In Minimum Send separately to 25 applicants - 3                                                                                                    |          |
| Applications    | Categories                                          | Major       Work Aut         Robert Payne ×       Marvin Kim ×       Dave Hughes ×       Ruby Payne ×       Sara Mason ×         Image: Select all       Select all       Clinton Elliott ×       Courtney Bowman ×       Daryl Lawson ×                                                                                                    |          |
| Schools         | Status                                              | 2 Store 2 applications service of service and Student University of Kansas × Charlene Chanman × Chester Webb ×     Student University of Kansas × Charlene Chanman × Chester Webb ×                                                                                                    | 17       |
| Contacts        | <ul><li>Pending (23)</li><li>Declined (6)</li></ul> | Marvin Kim     Zoe from Handshake has sent you a message on Handshake Message                                                                                                    | 17       |
| Events          | ☐ Hired (3)<br>View all                             | Image: State of the state of the state o | 17       |
| Interviews      | Label                                               | Ruby     Payne       E     E       Image: Comparison of the second second sec                                                               | 17       |
| THER            | View all                                            | 2 Sara Mason                                                                                                    | 17       |
|                 | Not Labels                                          | Clinton Elliott     Courtney Bowman                                                                                                    | 17       |
|                 | School                                              | Z Daryl Lawson (                                                                                                    | 17       |
|                 | Skills                                              | Student University of Kansas                                                                                                    | 17       |
|                 | Majors                                              | Charlene Chapman Send Save to Template Insert Template                                                                                                    | 17       |

Clicking on *Export CSV* will allow you to download a spreadsheet of the Applicants information.
 Note: All employers, regardless of trust score, can download this information

Tip: not selecting any of the applicants will download all of the applicants' information from that job into the CSV

| handshake                                                                                  | Q Search                                                                               |         |                               |                                                                                         |                                                                                                    |                  |                |                | 🛗 🛸                          | <sup>50</sup> | ۲                    | Help - Zoe Flug                                       |
|--------------------------------------------------------------------------------------------|----------------------------------------------------------------------------------------|---------|-------------------------------|-----------------------------------------------------------------------------------------|----------------------------------------------------------------------------------------------------|------------------|----------------|----------------|------------------------------|---------------|----------------------|-------------------------------------------------------|
| Home                                                                                       | #587 Support Cont                                                                      | tractor |                               |                                                                                         |                                                                                                    |                  |                |                | Job Det                      | tails I       | Edit Apr             | olicants Campaig                                      |
| Profile                                                                                    |                                                                                        |         |                               |                                                                                         |                                                                                                    |                  |                |                |                              |               | App                  |                                                       |
| Handshake                                                                                  | Filters                                                                                | CLEAR   | Showing                       | All Applicants at                                                                       | Your Schools EDIT                                                                                    |                  |                |                |                              |               |                      | xport CSV                                             |
| STINGS                                                                                     | Keyword                                                                                |         |                               | udents That Do Not M<br>Year or Graduation D                                            | <b>fatch</b><br>ate 🗌 Minimum GPA                                                                    |                  |                |                |                              |               |                      | xport Documents                                       |
| Applications                                                                               | Status                                                                                 | ^       | Major                         |                                                                                         | Work Authorization Stat                                                                              | tus              |                |                |                              |               | _                    |                                                       |
|                                                                                            | <ul> <li>Declined (1)</li> </ul>                                                       |         |                               |                                                                                         |                                                                                                    |                  |                |                |                              |               |                      |                                                       |
| Students                                                                                   | Pending (1)                                                                            |         | 🗹 2 of 2 ap                   | plicants selected                                                                       | Clear selection Message A                                                                            | pplicants        | Downlo         | ad Applicant P | ackages                      | More A        | Actions -            | -                                                     |
| Schools                                                                                    | View all                                                                               |         | Zoe                           | Fluger                                                                                  | Rivendell University                                                                                 | <b>m</b>         | <del>.</del> 0 | <b>A</b> =:    | Pen                          |               | d Label<br>move Labe | I                                                     |
| Contacts                                                                                   | Label                                                                                  | ^       | 🗹 Joe                         | Wyzgoski                                                                                | Andover College                                                                                      | <b>m</b>         | <del>.</del> 0 | <b>A</b> =:    | Dec                          | 11            |                      | plicant Packages: Zi<br>plicant Data to CSV           |
|                                                                                            | Not Labels                                                                             | $\sim$  |                               |                                                                                         |                                                                                                    |                  |                |                |                              |               |                      | tions as Hired                                        |
| Events                                                                                     | Not Labela                                                                             |         |                               |                                                                                         |                                                                                                    |                  |                |                |                              |               |                      |                                                       |
| Events<br>Interviews                                                                       | School                                                                                 | ~       |                               | Ca                                                                                      | n't find an applicant you're looking                                                                 | g for? Make s    | ure you'       | ve added the s | chool they b                 |               |                      | tions As Declined                                     |
| i Interviews                                                                               | School                                                                                 |         |                               | Ca                                                                                      | n't find an applicant you're looking                                                                 | g for? Make s    | ure you'       | ve added the s |                              | e Ma          | ark Applicat         | tions As Declined                                     |
| interviews<br>handshake                                                                    | School<br>Q Search                                                                     | ~       |                               | Ca                                                                                      | n't find an applicant you're looking                                                                 | g for? Make s    | ure you'       | ve added the s |                              |               | ark Applicat         | tions As Declined                                     |
| handshake                                                                                  | School                                                                                 | ~       |                               | Ca                                                                                      | n't find an applicant you're lookin <sub>t</sub>                                                     | g for? Make s    | ure you'       | ve added the s |                              | е Ма          | ark Applicat         | tions As Declined<br>Help - Zoe Flu                   |
| Interviews<br>handshake                                                                    | School<br>Q Search                                                                     | ~       | Showing                       |                                                                                         |                                                                                                    | g for? Make s    | ure you'       | ve added the s | <b>#</b>                     | е Ма          | Edit Ap              | ions As Declined<br>Help + Zoe Flu<br>plicants Campai |
| handshake<br>Home<br>Profile                                                               | School<br>Q Search<br>#587 Support Con<br>Filters                                      | v       | -                             | All Applicants at                                                                       | Your Schools EDIT                                                                                    | g for? Make s    | ure you'       | ve added the s | <b>#</b>                     | е Ма          | Edit Ap              | tions As Declined<br>Help - Zoe Flu                   |
| interviews<br>handshake<br>Home<br>Profile<br>Handshake                                    | School<br>Q Search<br>#587 Support Con                                                 | v       | Exclude St                    | All Applicants at<br>udents That Do Not I                                               | Your Schools EDIT<br>Match                                                                           | g for? Make s    | ure you'       | ve added the s | <b>#</b>                     | е Ма          | Edit Ap              | Help - Zoe Fit<br>plicants Campa                      |
| Interviews handshake Home Profile Hendshake TIMas Jobs                                     | School<br>Q Search<br>#587 Support Con<br>Filters                                      | v       | Exclude St                    | All Applicants at<br>udents That Do Not I                                               | Your Schools EDIT                                                                                    |                  | ure you'       | ve added the s | <b>#</b>                     | е Ма          | Edit Ap              | ions As Declined<br>Help + Zoe Flu<br>plicants Campa  |
| Hinterviews<br>handshake<br>Home<br>Profile<br>Handshake<br>TINGS<br>Jobs<br>Applications  | School<br>Q Search<br>#587 Support Com<br>Filters<br>Keyword                           | tractor | Exclude St                    | All Applicants at<br>udents That Do Not I                                               | Your Schools EDIT<br>Match<br>ateMinimum GPA                                                         |                  | ure you'       | ve added the s | <b>#</b>                     | е Ма          | Edit Ap              | Help - Zoe Fit<br>plicants Campa                      |
| Interviews handshake Home Profile Handshake Titlo5 Jobe P Applications Kitokaki/P3         | School<br>Q Search<br>#587 Support Com<br>Filters<br>Keyword<br>Status                 | tractor | Exclude St<br>School          | All Applicants at<br>udents That Do Not I                                               | Your Schools EDIT<br>Match<br>ateMinimum GPA                                                         | tus              |                | ve added the s | Job De                       | e Ma          | Edit Ap              | Help - Zoe Flu<br>plicants Campa<br>Export CSV        |
| Interviews handshake Home Profile Handshake Trikos Jobe Poplications Vitionsanips Suddents | School<br>Q Search<br>#587 Support Com<br>Filters<br>Keyword<br>Status<br>Declined (1) | tractor | Exclude St<br>School<br>Major | All Applicants at<br>udents That Do Not I<br>Year or Graduation D<br>oplicants selected | Your Schools EDIT<br>Match<br>ate Minimum GPA<br>Work Authorization Sta<br>Clear selection Message A | tus              | Downle         | ad Applicant F | Job De                       | e Ma          | Edit Applicat        | Help - Zoe Fiu<br>plicants Campal<br>export CSV       |
| handshake<br>Home<br>Profile                                                               | School Q Search #587 Support Con Filters Keyword Status Declined (1) Pending (1)       | tractor | Exclude St<br>School          | All Applicants af<br>udents That Do Not I<br>Year or Graduation D                       | Your Schools EDIT<br>Match<br>ate Minimum GPA<br>Work Authorization Sta                              | tus<br>pplicants | Downlc         |                | Job De<br>Job Re<br>Packages | e Ma          | Edit Applicat        | Help - Zoe Flu<br>plicants Campai                     |

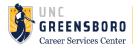

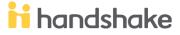

| or | Download building                                        | ×     |
|----|----------------------------------------------------------|-------|
|    | Your download is ready. Click here to retrieve the file. |       |
|    |                                                          | Close |

From here, you can copy the applicant contact information and email them.

|   | А              | В             | С       | D             | F            | F                       |
|---|----------------|---------------|---------|---------------|--------------|-------------------------|
| 1 | Application Id | Application I | Status  | Student First | Student Last | Student Email           |
| 2 | 1598           | 2015-09-21    | pending | Andree        | Crayys       | andree_crays@hudson.edu |
| 3 | 1600           | 2015-09-21    | pending | Leta          | Robinson     | leta@amaranta.edu       |

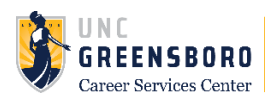

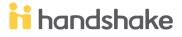